# **Mid-Term Exam: MGMT 362e** Name: **HTML: Chapters 1-8 JavaScript: Chapters 1-8**

5 March 2003

**Circle the letter next to the correct answer or write in the answer (65 possible points)**

**1) The unique address for every web page on the Internet is its \_\_\_\_\_\_\_\_\_\_. Answer: URL**

**2) The starting point for a corporation's website is its \_\_\_\_\_\_\_\_\_.**  A) home page B) entry point C) HTML D) URL

**3) To insert the an image into an HTML document, the picture's source file name is inserted in a(n) \_\_\_\_\_\_\_\_\_\_ tag.** 

A)  $\langle A \rangle$  B)  $\langle M G \rangle$  C)  $\langle FILE \rangle$  D)  $\langle on Mouseover \rangle$ 

**4) The person who maintains a web site is called a** a) webmistress b) webmeistro c) webmaster d) web browser

**5) What does URL stand for?**

Answer: Uniform Resource Locator

- **6) In the tag <INPUT type="checkbox" CHECKED>, which are the attributes?**
	- a) INPUT & CHECKED.
	- b) type & CHECKED
	- c) checkbox & CHECKED
	- d) checkbox

**7) David wants to make an unordered list on his web page. Which HTML tags would he use?**

- a)  $|du|$  and  $\langle du|$
- b)  $\lt \#$  and  $\lt \#$
- c)  $\langle$  ch  $\rangle$  and  $\langle$ /nl  $\rangle$
- d)  $<$ ol $>$  and  $<$ /ol $>$

#### **8) Which image file formats are okay for using on a web page?**

- a) GIF
- b) JPEG
- c) PNG
- d) All of the above
- e) Only a and b

# **9) What type of HTML link is this:**

- <a href="/topics/books.html">Talk Radio Books</a>
	- a) Absolute
	- b) Relative
	- c) Named
	- d) Supercalafragilistic Espialadocious

# **10) Which of the following is a link to a named anchor?**

- a) <a href="books.html#books">books</a>
- b) <a href="books.html">books</a>
- c) <a href="http://www.books.com">books</a>
- d) <a name="books">books</a>

## **11) Which image file format is better for presenting line art on the Web?**

- a) JPEG
- b) GIF
- c) ABC
- d) BMP

#### **12) What is a thumbnail preview?**

- a) A clickable smaller version of a larger graphic that links to the original image
- b) Holding up your thumbnail in front of your nose to judge the appropriate size of images
- c) A special HTML tag for seeing small versions of Web pages
- d) None of the above

## **13) Which image file format supports transparent backgrounds?**

- a) IMG
- b) GIF
- c) JPEG
- d) BMP

# **14) Which set of tags define a row within a table?**

- a) <table></table>
- b)  $\langle tr \rangle \langle tr \rangle$
- c)  $<\frac{td}{dt}$
- d) <cell></cell>

#### **15) The rowspan attribute can be used with which set of tags?**

- $a)$  <td></td>
- b) <cell></cell>
- c)  $<\frac{tr}{t}$
- d) <table></table>

#### **16) Which of these tags are all tags used for creating frames?**

- a) <frameset>, <frames col=>
- b) <frameset>, <frame>
- c) <br/>body>, <frameset>
- d) <br/>body frameset>, <frame>

**17) Create a link to a page located on the server www.siu.edu in the root (main) directory to the file classes.html around the text "Classes in MGMT"** (3 points)

# <A HREF="http://www.siu.edu.edu/classes.html">Classes in MGMT</A>

**18) Create the HTML tag to load an image in your web document for a file named Picture.gif which is located in the directory /images on your web server. Align the picture on the left side of your page so that the text which follows the image will wrap around to the right of the image. The image is 400 pixels tall and 340 pixels wide and should have an alternate text of "A Picture of Me".** (3 points)

<IMG SRC="/images/Picture.gif" ALIGN="left" WIDTH="350" HEIGHT="400" ALT="A Picture of Me">

**19) Create a table in HTML which will recreate the grid pattern below. Align the table in the center of the page with a border of 6 pixels.** (3 points)

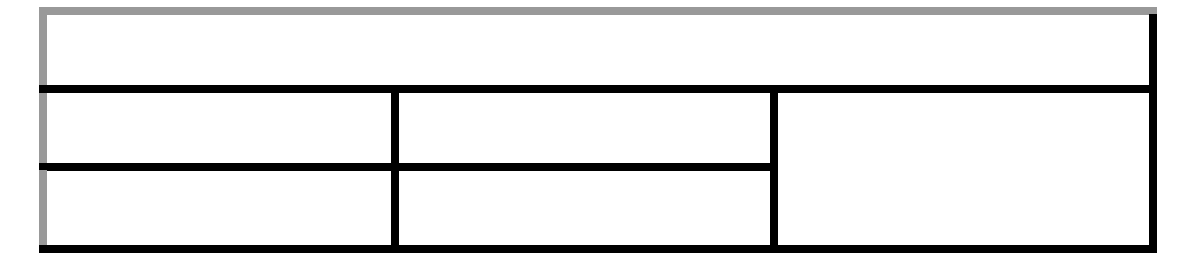

```
<TABLE ALIGN="center" BORDER="6" WIDTH="100%">
        <TR><TD COLSPAN="3">…</TD>
        \langleTR><TR VALIGN="top">
                <TD>…</TD>
                \langle TD \rangle…\langle TD \rangle<TD ROWSPAN="2">…</TD>
        \langleTR>
        <TR>\langle TD \rangle…\langle TD \rangle<TD>…</TD>
        \langleTR></TABLE>
```
#### **10. JavaScript is also known as:**

- a) JScript
- b) VBScript
- c) ECMAScript
- d) Java
- e) A&B
- f) A,B,&D
- g) A,B,&C
- h) B,C,&D
- i) A&C
- j) B&C
- k) C&D
- l) P&Q

# **21. Why is it usually a good idea to place JavaScript in the HEAD section of a Web page?**

- a) It will be easier to find and debug.
- b) It will not run in the BODY section of a Web page.
- c) It will be completely loaded before the Web page tries to execute it.
- d) It does not matter where you put JavaScript commands; they work anyway.

#### **22. The three parts of a for loop are input in which order?**

- a) (test condition; update expression; initial expression)
- b) (update expression; initial expression; test condition)
- c) (update expression; test condition; initial expression)
- d) (initial expression; update expression; test condition)
- e) (initial expression; test condition; update expression)

**23. In the form named sampleform, there is an INPUT field named response. Write the code that points to the text entered by a visitor into that field.**  Answer: **document.sampleform.response.value**

**24. var thePizza="Rocky Roccoco's"; thePizza.length-1; results in a value of \_\_\_\_?** Answer: **14**

**25. var thePizza="Roccoco's"; thePizza.indexOf("c"); results in a value of \_\_\_?** Answer: **2**

**26. var thePizza="Rocky Roccoco's";thePizza.substring(3,4); results in a value of \_\_\_\_?** (2 points)

Answer: **k**

**27. How many items are the in an array who's last element is johnStuff[10]?** Answer: **11**

**28. What handler should be added to a button in order to execute a JavaScript functions** Answer: **onclick**

**29. setInterval('timeOfDay()', 3000) causes the timeOfDay() function to execute every** \_\_\_\_\_\_ **seconds.** Answer: **3** 

# **30. The parseInt() function is used for \_\_\_\_\_\_\_\_\_\_\_.**

- a) values that need to be converted to a text string
- b) values that have numbers after the decimal point
- c) values that need numbers truncated after the decimal point
- d) values that contain letters and numbers
- e) values that occurred before midnight on January

**31. What does Iraq use to maintain state?** (2 points) Answer: **terror & dictatorship**

**32. Where are cookies from the Web stored?** Answer: **On the client hard drive or memory**

# **33. What function is used to make numbers of a text string into floating point numbers for calculation?**

Answer: **parseFloat()**

## **34. Which concern about the use of cookies is valid?**

- a) They may transmit computer viruses.
- b) Hackers can steal personal information.
- c) They can fill up your hard drive.
- d) Information can be read by anyone.
- e) None of above.

# **35. The content of a cookie by default includes \_\_\_\_\_\_\_\_\_\_\_\_\_.**

- a) the security level
- b) the name
- c) information about the domain of the page that created it
- d) its expiration date
- e) the value being stored for later retrieval

**36. Write a conditional branching statement in JavaScript which will add 3 to the variable MyNumber if the variable YourNumber is greater than 4 or subtract 3 from the variable MyNumber if YourNumber is < 4.** (5 points)

```
if (YourNumber > 4)MyNumber += 3;else if (YourNumber < 4)
   MyNumber = 3;
```
37. What is the JavaScript method used to create a new window? (2 points) Answer: **window.open()**

Write a complete HTML document which includes a JavaScript function which will test the value of a field in a form on your webpage to see if what the user typed into the field is between the integer values 3 and 3,456,780. Write the code in the body of the document which will display the form field and call your JavaScript function appropriately. The form should submit the data entered to the application "http://www.globaleyes.com/getform.php" only if the data was entered correctly. (15 points) *use back of page if necessary*

```
<HTML>
<HEAD>
   <TITLE>A title</TITLE>
<SCRIPT>
function TestField()
    {
   var dataValue = parseInt(document.myForm.data.value);
   if ((dataValue < 3) \parallel (dataValue > 3456780))
       {
       window.alert("Wrong number entered");
       document.myForm.data.select();
       document.myForm.data.focus();
       return false;
       }
   return true;
    }
</SCRIPT>
</HEAD>
<BODY>
<FORM NAME="myForm" ID="myForm" METHOD="Post" ACTION=" 
http://www.globaleyes.com/getform.php" onSubmit="return TestField()">
   Data: <INPUT type="text" NAME="data" ID="data" onChange="TestField()" SIZE="7">
   Data2: <INPUT type="text" NAME="data2" ID="data2" SIZE="7">
<INPUT type="submit">
</FORM>
</BODY>
</HTML>
```